# How to Sign E-forms in AIMS

- Start by going to Student Access Service page on the College of the Siskiyous Website or Click on this link: SAS Website Page.
- 2. Scroll down and click on the Blue Icon in the Continuing Student (Accommodations) section.

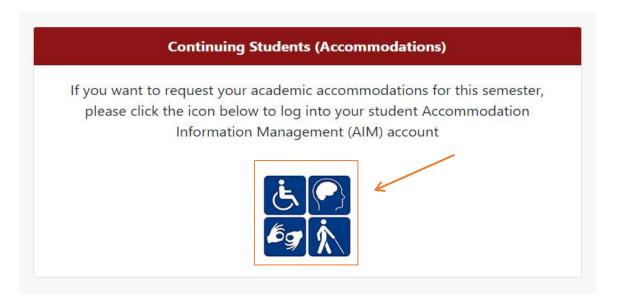

3. Log into AIMs using your College of the Siskiyous email.

## E-Forms

4. Once in AIMs make sure to sign any E-forms that have populated the page. You will get a notification of any E-forms needing to be signed upon entering your account.

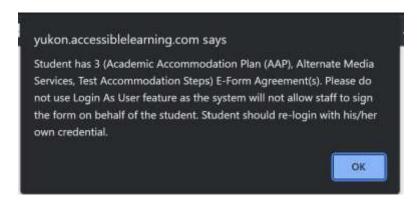

- 5. To sign any E-forms click on the E-form needing to be signed.
- 6. It will redirect you to a new page with the information regarding the E-form Agreement.
  On the bottom of the page will be a button that states "". Click the button to sign the E-form agreement.
- 7. A new page will appear with confirmation that your E-Form has been signed. If you would like to look over these E-Forms again or would like to double check that you signed them, click on the "My E-Form Agreements" tab in the "My Accommodations" box.

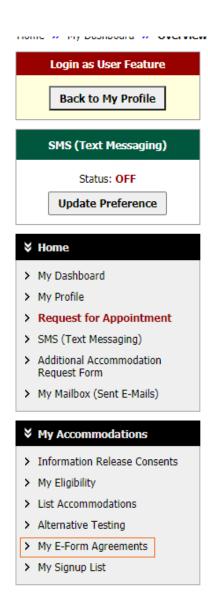

8. This will take you to a new page to show previously signed E-forms. This is how you will know if the signed E-form was received by Student Access Services (SAS). You can click on the "View" button to look over the E-Form again if you would like. If you do not see the e-form signed in this location start the process over from the beginning.

# MY E-FORM AGREEMENTS

## PREVIOUSLY SIGNED

Important Note: The following list includes all forms that were signed previously. Please let us know if you have any questions regarding this feature.

#### Student Access Services

College of the Siskiyous 800 College Avenue Weed, California 96094 Phone: (530) 938-5297 (Voice) Email: sas@siskiyous.edu

Number of Records Found: 2

Showing Records: 1 - 2

Show Limit: 100 v per Page Update

| Form Title                         | Date Signed               | View |
|------------------------------------|---------------------------|------|
| Academic Accommodation Plan (AAP)  | 08/25/2021 at 02:30:30 PM | View |
| Student Responsibilities Agreement | 08/25/2021 at 02:30:30 PM | View |